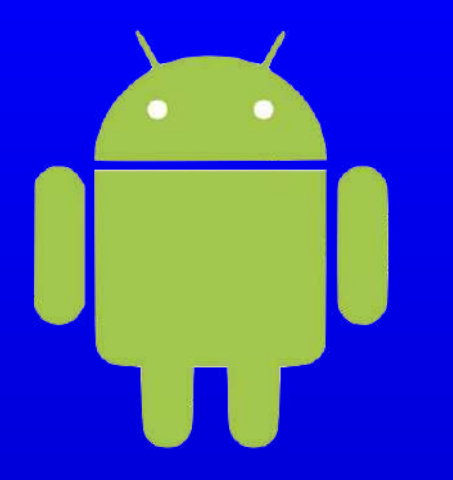

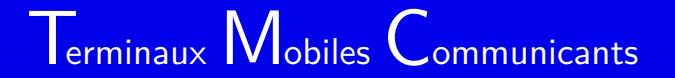

# Programmation Android – COVID-P-F. Bonnefoi

**The Common** 

**The Common** 

TMC

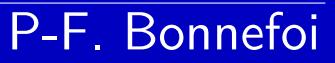

. .

Version du 4 avril 2011

### Table des matières

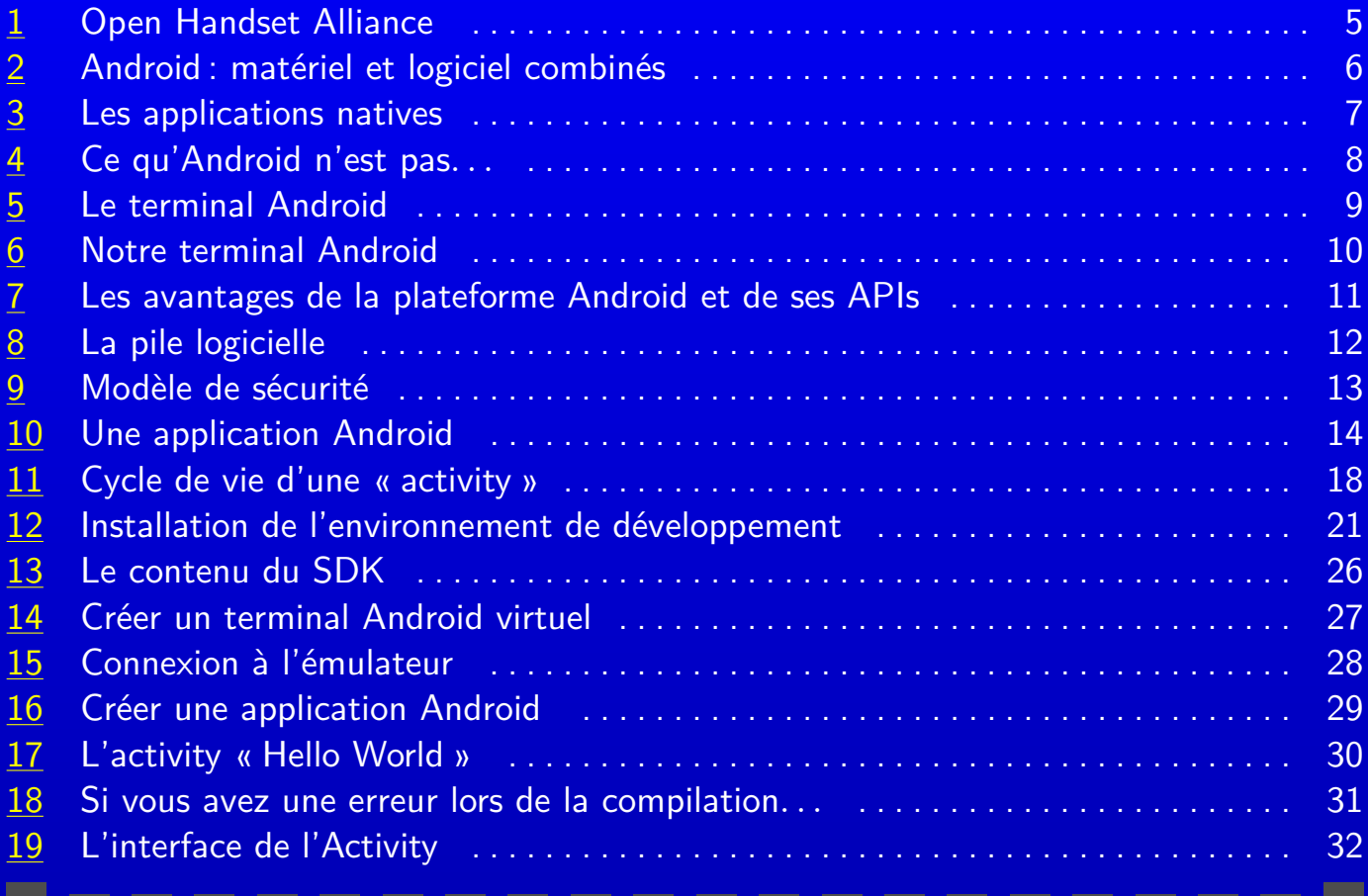

TMC

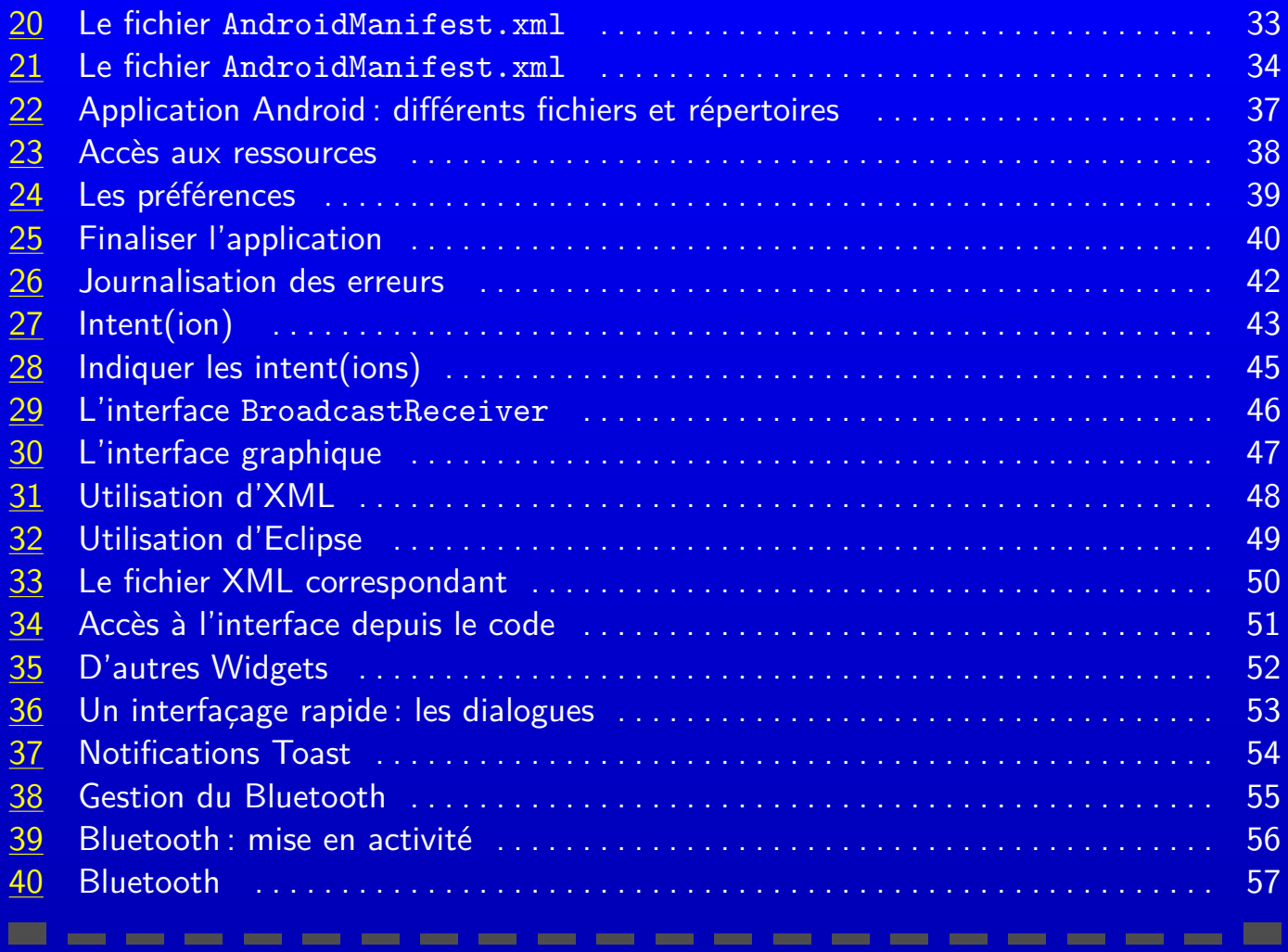

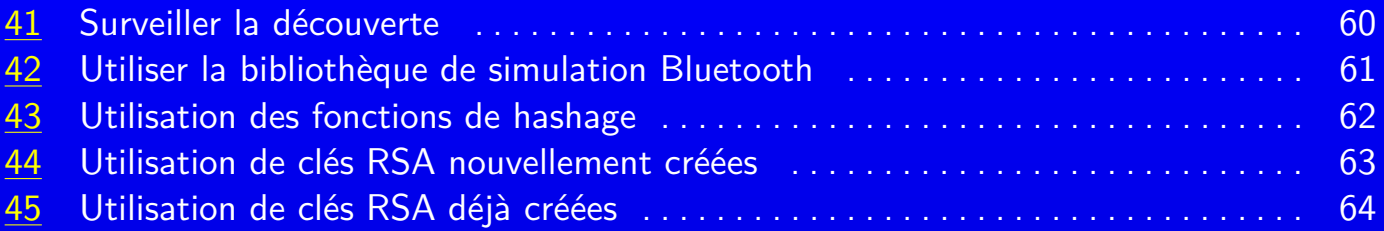

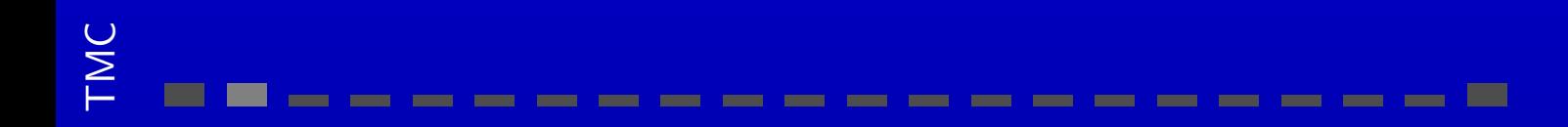

## <span id="page-4-0"></span>1 Open Handset Alliance <sup>5</sup>

− *. . .*

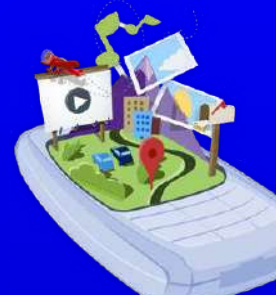

- L'OHA est un consortium regroupant plus de 70 sociétés comprenant :
- − des fabricants de terminaux Motorola, HTC, Dell, Garmin*. . .* ;
- − des fabricants de composants Atheros, ARM, Gemalto, Broadcom, Intel, NVIDIA*. . .*
- − des opérateurs de téléphonie Bouygues Telecom, Vodaphone, *. . .* ; − des sociétés de développement logiciel Google, *. . .* ;

### Motto

A commitment to openness, a shared vision for the future, and concrete plans to make the vision a reality. To accelerate innovation in mobile and offer consumers a richer, less expensive, and better mobile experience. Together we have developed Android<sup>TM</sup>, the first complete, open, and free mobile platform.

**Common** 

http://www.openhandsetalliance.com/oha\_faq.html

# <span id="page-5-0"></span>2 Android : matériel et logiciel combinés **6 android : matériel et logiciel combinés**

- − un document de référence exprime les contraintes matérielles nécessaires au support de la pile logicielle ;
- − un noyau Linux qui fournie les interfaces de bas-niveau vers le matériel, la gestion de la mémoire, la gestion des processus, optimisé pour les appareils mobiles ;
- − des bibliothèques opensource pour le développement d'application incluant SQLite, WebKit, OpenGL et un gestionnaire multimédia ;
- − un logiciel de démarrage, runtime :

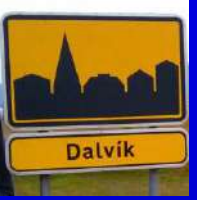

- $\Diamond$  de petite taille, efficace pour une plateforme mobile
- ⋄ pour exécuter et héberger les applications Android ;
- ⋄ pour démarrer et gérer la machine virtuelle Dalvik ;
- ⋄ pour gérer et mettre à disposition les bibliothèque des fonctionnalités de base ;
- − un « framework » qui expose tous les services à la couche applicative sans privilégier une application suivant son origine (éditeur tiers ou non) : gestionnaire de fenêtre, fournisseur de contenu, gestionnaire de position géographique, téléphonie et service de communication p2p ;
- − un « framework » d'interface utilisateur utilisé pour héberger et lancer les applis ;
- − des applications pré-installées ;
- − un kit de développement logiciel pour créer des applications : outils, plug-ins et documentation.

**The Common** 

## <span id="page-6-0"></span>3 Les applications natives

Il existe un certain nombre d'applications disponibles dans Android :

- − un client de messagerie compatible Gmail mais aussi avec d'autres messageries ;
- − une application de gestion des SMS ;
- − un gestionnaire de contacts et d'agenda, un PIM Personal Information Management, intégré avec les services onlines de Google ;
- − une application de gestion de « Google Maps » incluant StreetView, la navigation guidée par GPS, les vues satellites et l'obtention des conditions de trafic ;
- − un navigateur web basé sur WebKit ;
- − un client de messagerie instantanée ;
- − un lecteur multimédia et un afficheur de photo ;
- − un client « l'Android Marketplace » pour télécharger des applications d'éditeur tiers ;
- − un client pour la boutique d'achat de musique « Amazon ».

Ces applications sont programmées en Java avec le SDK et s'exécutent sur la Dalvik.

#### *Mais*

- − Les données utilisées par toutes ces applications sont rendues disponibles aux applications tierces.
- − Les applications tierces peuvent recevoir et gérer des événements comme la réception d'appel téléphonique et celle de SMS.

# <span id="page-7-0"></span>4 Ce qu'Android n'est pas... **Australia et anno 1988**

- − une implémentation de Java ME, Micro Edition : une application android est écrite en Java, mais ne s'exécutent pas dans une machine virtuelle Java ME. Les classes Java compilées et les exécutables ne peuvent tourner directement sous android ;
- − une partie du Linux Phone Standards Forum (LiPS) ou du Open Mobile Alliance (OMA) : android tourne sur un noyau Linux opensource, mais l'approche d'Android est plus global ;
- − juste une couche applicative : Android recouvre la pile logiciel complète :système d'exploitation, bibliothèques et les applications également ;

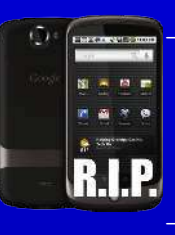

- un téléphone mobile : Android inclus un document de référence pour la conception de téléphone, mais il n'existe pas « un seul » téléphone Android mais au contraire de nombreux téléphones fabriqués par différents constructeurs ;
- − la réponse de Google à l'iPhone : Android est issu d'un consortium et non d'un seul constructeur.

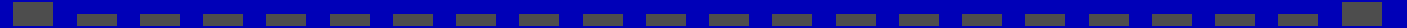

## <span id="page-8-0"></span>5 Le terminal Android <sup>9</sup>

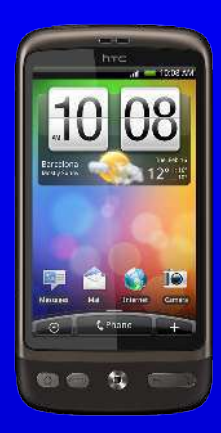

C'est un smartphone, caractérisé par :

- ⋄ un processeur autour de 1Ghz, comme le Snapdragon de Qualcomm sur architecture ARM ;
- $\circ$  une batterie de capacité limitée, 1 ou 2 journées d'utilisation;
- ⋄ un écran de résolution variable suivant les modèles limitée en dimension, QVGA : 320x240, WVGA : 800x480, etc.
- ⋄ une mémoire intégrée importante : ∼ 512Mo de RAM, 512Mo  $de$  flash;
- $\Diamond$  un espace de stockage renouvelable et extensible (SDCard);

**Contract Contract** 

- $\Diamond$  écran tactile, capacitif « multi-touch », ou encore résistif;
- ⋄ capacités multimédia 2D, 3D, vidéo et son : différents CODECs : MPEG4, H.264, MP3, AAC, AMR, JPG, PNG, GIF, différentes APIs : OpenGL, Free-Type, SGL ;
- ◇ l'accès à Internet en mobilité : accès au WiFi, au GSM, au EDGE, à la 3G pour la téléphonie et l'échange de données ;
- ⋄ un environnement de développement riche, basé sur le langage Java permettant de créer facilement des applications mobiles connectées !

# <span id="page-9-0"></span>**6 Notre terminal Android 10 Android 10 Android 10 Android 10**

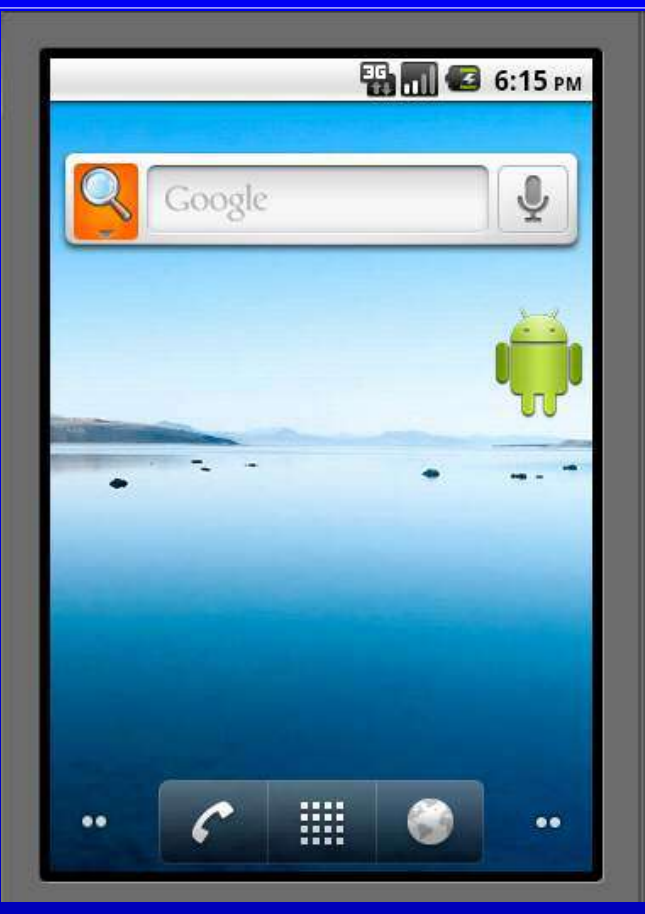

TMC

**College** 

**College** 

**The Company** 

**The Company** 

**The Company** 

**The Company** 

**The Company** 

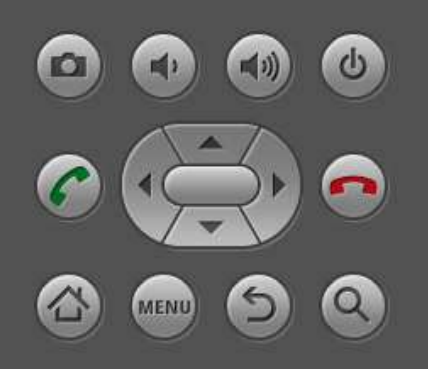

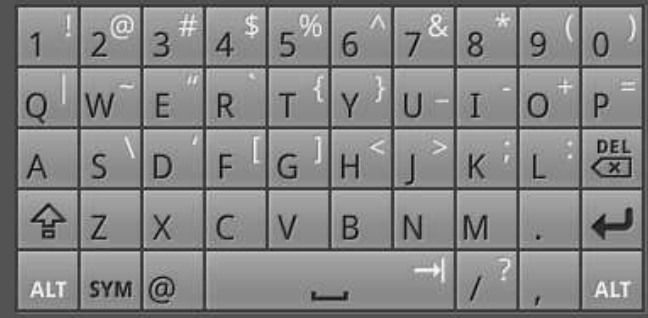

-----

m

**CONTRACTOR** 

# <span id="page-10-0"></span>?**?**7 Les avantages de la plateforme Android et de ses APIs <sup>11</sup>

- − pas de license à obtenir, pas de dépense pour la distribution et le développement Cool pour l'Université !
- − développer des applications « location-based » en utilisant le GPS ;
- − utiliser des cartes géographiques avec Google Maps ;
- − recevoir et émettre des SMS, envoyer et recevoir des données sur le réseau mobile ;
- − enregistrer et lire image, son et vidéo ;
- − utiliser compas, accéléromètre, gyroscope ;
- − des IPC, inter process communication, avec les Notifications et Intents pour une relation « event-driven » avec l'utilisateur et l'échange de messages entre applis ;
- − desoutils de stockage de données partagés (SQLite en version Sandbox) ;
- − Content Provider pour partager l'accès à ses données ;
- − un navigateur que l'on peut inclure basé sur WebKit ;
- − une accélération matérielle pour la 2D et la 3D ;
- − des services et des applications qui peuvent tourner en tâche de fond : qui peuvent réagir au cours d'une action, à votre position dans la ville, à l'heure qu'il est, suivant l'identité de l'appelant...
- − une plateforme de développement qui favorise la **réutilisation** de composants logiciels et le **remplacement** des applications fournies.

**COMPANY** 

.

# <span id="page-11-0"></span>8 La pile logicielle 12

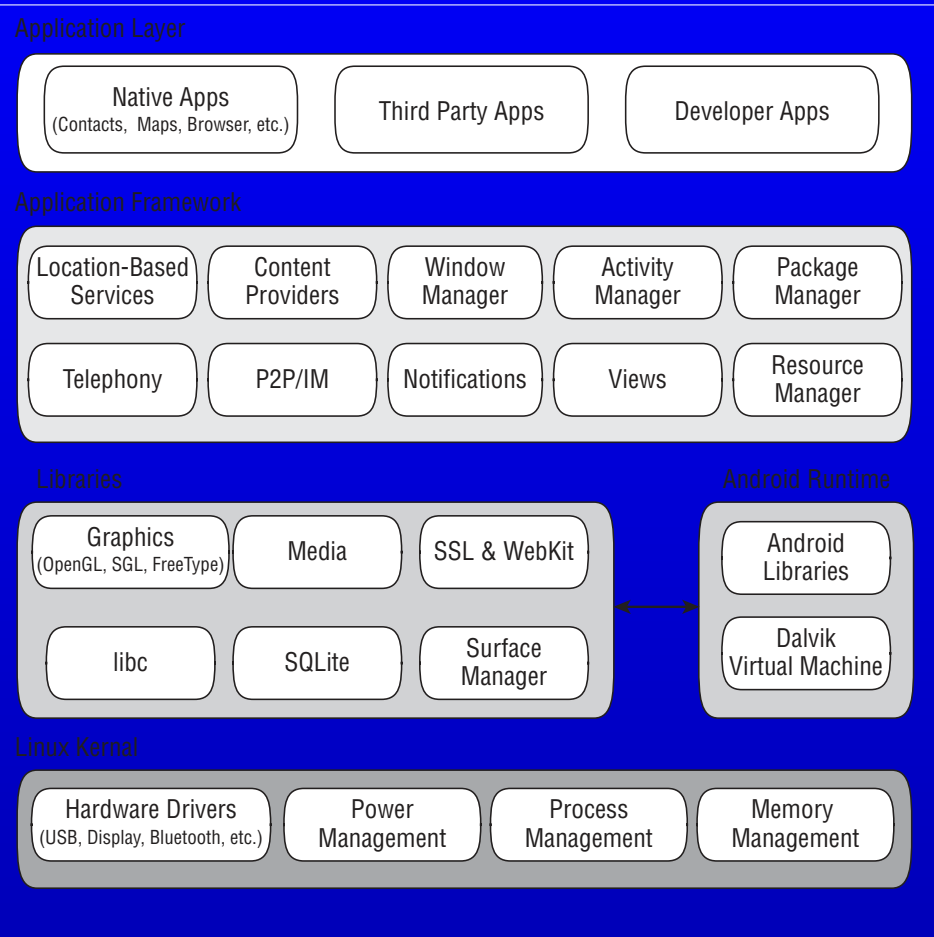

\_\_\_\_\_

**CONTRACTOR** 

**CONTRACTOR** 

**CONTRACTOR** 

**The Contract** 

**The Company** 

**The Company** 

**The Contract** 

**The Company** 

 $\mathbf{r}$ 

------

# <span id="page-12-0"></span>9 Modèle de sécurité du contracteur de la contracteur de la contracteur de la contracteur de la contracteur de

**TM** 

Chaque application Android est associée à un compte utilisateur Linux différent.

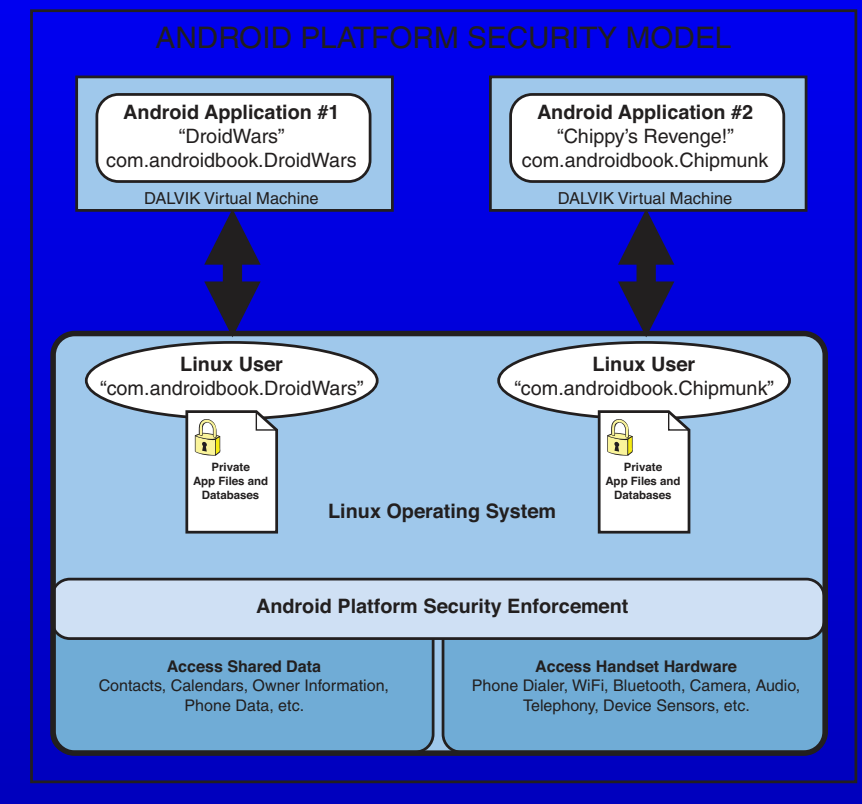

Le partage d'accès se fait ensuite suivant un système de « permissions ».

## <span id="page-13-0"></span>10 Une application Android 14 and 14 and 14

Une application Android est constituée de **composants faiblement couplés**. Ces composants sont décrits dans un même document : le « manifest », un fichier au format XML AndroidManifest.xml qui décrit :

- − chaque composant : Activities, Services, Content Providers, Broadcast Receivers;
- − les interactions de ces composants : Intent Filters et Notifications;
- − les accès nécessaires au matériel et logiciel (bibliothèques) :Permissions;

Les composants pour définir une application :

- − les « Activités » ou activity: correspondent à des applications sur un ordinateur de bureau.
	- ◇ elles sont démarrées à la demande de l'utilisateur ou du système;
	- ◇ elles tournent aussi longtemps qu'elles sont utiles : le système peut tuer une activité pour récupérer de la mémoire ;
	- ◇ elles peuvent interagir avec l'utilisateur, demander des données ou des services à d'autres activités ou à des « services », au travers de requêtes et d'« intentions », intents;

**Contract** 

 $\circ$  en général, une activité = un écran d'interface, appelé View.

# 10.1 Une application Android 15 and 15 and 15

- − les « Services » : similaires aux « démons » sous Unix et aux « services » sous Windows : du code tournant en tâche de fond.
	- $\Diamond$  ils travaillent même lorsque lorsque l'activité de l'application n'est plus active ou visible (par exemple, un lecteur MP3 qui peut jouer de la musique même si l'interface de contrôle ne tourne plus) ;
	- $\Diamond$  ils peuvent transmettre des notifications.
- − les « notifications » : c'est un moyen de signaler à l'utilisateur sans interrompre l'activité courante, ni prendre le focus.
	- $\circ$  la meilleur méthode pour attirer l'attention de l'utilisateur depuis un service ou un récepteur de diffusion ;
	- $\Diamond$  exemple : l'utilisateur reçoit un SMS ou un appel et il est alerté par des voyants qui clignotent, l'écoute d'un son, l'affichage du message ou une icone.

# 10.2 Une application Android 16 and 16 and 16

- − les « fournisseurs de contenu » ou Content providers: ils ont été définis pour partager des données avec d'autres applications.
	- ◇ ils utilisent une interface standardisée sous la forme d'URI, Uniform Resource Identifier, pour répondre à des requêtes en provenance d'autres applications. Ces applications n'ont même pas besoin de connaitre le fournisseur de contenu qui leur répond.
	- ◇ exemple: content://contacts/people permet de définir une requête pour l'accès à la liste des contacts de l'utilisateur :
		- $\downarrow \star$  le système d'exploitation recherche si une application s'est enregistrée comme fournisseur de contenu pour cette URI ;
		- **★ s'il trouve une application, il la démarre si elle ne s'exécute pas déjà, et lui** transmet la requête ;
		- **★ s'il trouve plus d'une application, il demande à l'utilisateur laquelle il veut** utiliser.

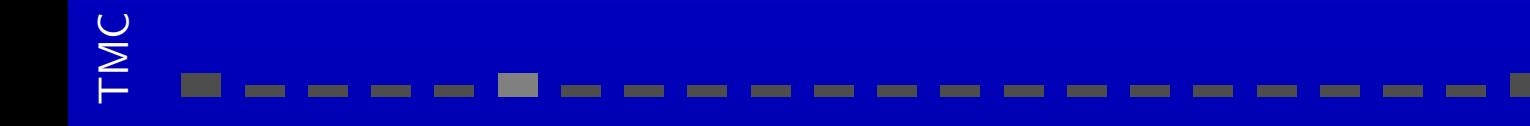

# 10.3 Une application Android 17 and 17 and 17 and 17

- − les « intents » ou notifications : ils définissent un modèle par « passage de message » entre les applications.
	- ◇ Ces messages peuvent être diffusés, *broadcast*, à tout le système ou bien être envoyés à une activité ou un service particulier (le système décide des cibles) ;
	- ⋄ un message a pour but de déclencher une action.
- − les « récepteurs de diffusion », ou *broadcast receivers*. Ils s'enregistrent dans le système et reçoivent les messages diffusés qui correspondent à un filtre prédéfini.
	- ◇ ils peuvent déclencher une application en réponse à la réception d'un message ;
	- ◇ ils permettent d'utiliser un modèle « piloté par les événements », event-driven.
- − les « widgets » : des composants visuels qui peuvent être ajoutés à l'écran de démarrage, home screen. Il correspondent à une variation du broadcast receiver.

L'intérêt de ces composants est de permettre de les partager avec d'autres applications (en particulier les services et fournisseurs de contenu).

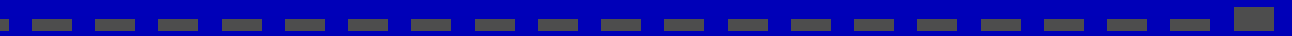

## <span id="page-17-0"></span>11 Cycle de vie d'une « activity » and the service de la 18

Dans Android, il n'y a qu'une activité « active » à la fois, c-à-d. en « avant-plan » ou foreground.

Le système d'exploitation est libre de terminer une activité qui est en arrière-plan, lorsque la quantité de mémoire libre du système est trop basse.

Ainsi, une application Android, lorsqu'elle n'est plus en avant-plan, doit être capable de maintenir **son état** pour garantir un fonctionnement seamless à l'utilisateur (retrouver les valeurs et affichage précédents lorsqu'il remet l'application en avant-plan).

C'est à l'application de gérer son état, ses données, et ses ressources afin d'être prête à être interrompue ou bien terminée à tout moment.

Pour répondre à ses événements, des méthodes de réponse, *callback*, sont définies : onCreate(), onResume(), onPause(), onDestroy()

## 11.1 Cycle de vie d'une « activity » 11.1 Cycle de vie d'une « activity »

Description des différents callback et des actions à entreprendre lors de leur réception :

- − onCreate() : est appelé quand l'application démarre ou redémarre. Initialiser les données statiques, établir des liens vers les données et les ressources, positionner l'interface avec setContentView().
- − onResume() : appelé quant une activité passe en avant-plan. Reprendre le contrôle des ressources exclusives. Continuer les lectures audio et vidéo ou les animations.
- − onPause() : appelé quand l'activité quitte l'avant plan. Sauvegarder les données non encore sauvegardées, libérer l'accès aux ressources exclusives, stopper la lecture audio, vidéo et les animations.
- − onDestroy() : appelé quand l'application est fermée.
	- Nettoyer les données statiques de l'activité, libérer toutes les ressources obtenues.

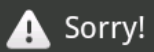

TMC

Activity Hello, Android (in application Hello, Android) is not responding.

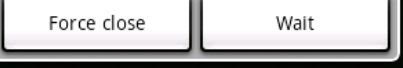

- Il est nécessaire de limiter le temps pris pour traiter la réception de ces callbacks :
- − la thread principale de l'application est celle s'occupant de l'interface : UI thread ;
	- − elle ne doit pas être bloquée plus de 5 secondes sous peine de voir le « Application Not Responding ».

**CONTRACTOR** 

# 11.2 Cycle de vie 20

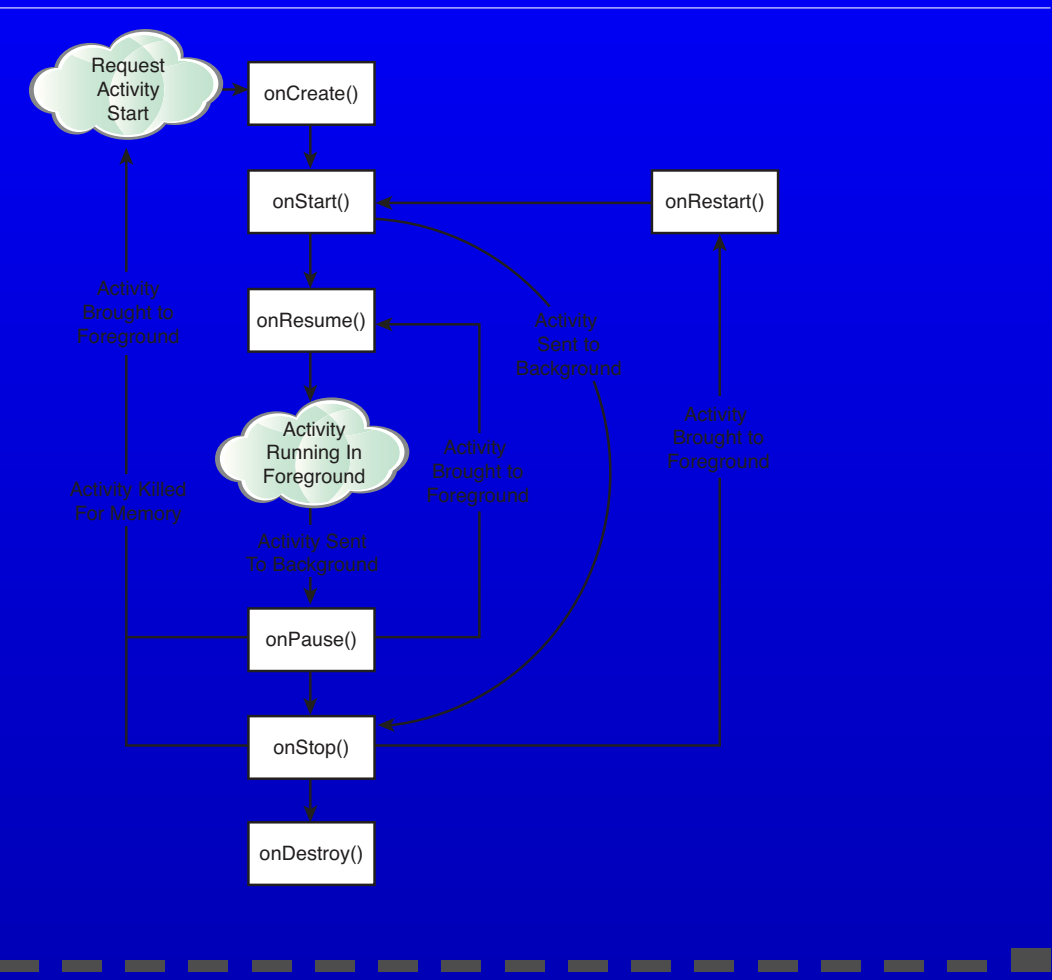

\_\_\_\_\_

### TMC **The Second Second**

**The Contract of Service** 

**COLOR** 

**COLOR** 

**The Company** 

**The Company** 

**The Contract** 

**The Company** 

**The Company** 

## <span id="page-20-0"></span>12 Installation de l'environnement de développement 21

Pour pouvoir développer une application Android, on utilise :

- − le kit de développement fourni par Google ;
- − un des différents simulateurs de terminaux communicants.

Ces différents éléments peuvent être intégrés et utilisés dans l'IDE, « Integrated Development Environment », Eclipse.

Pour pouvoir utiliser l'API Bluetooth sur le simulateur, on utilise une bibliothèque permettant de simuler son fonctionnement en utilisant la pile de communication TCP/IP de la machine hôte.

En effet, le simulateur ne prends pas en charge la présence éventuelle d'un composant bluetooth sur la machine hôte.

**Contract Contract** 

Pour cela, on va installer :

− Eclipse ;

TMC

- − le SDK d'Android;
- − une bibliothèque pour l'utilisation du Bluetooth;

# 12.1 Installation de l'IDE Eclipse 22

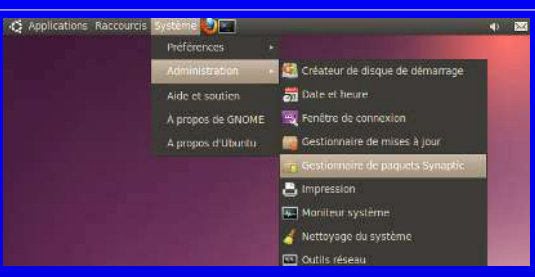

Sous Ubuntu, on peut utiliser le gestionnaire de paquets Synaptic :

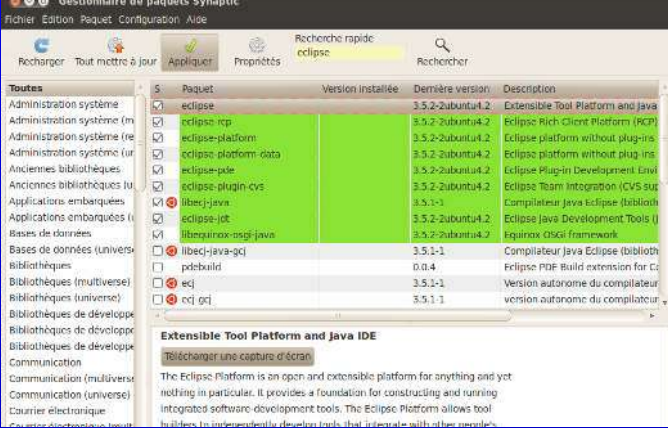

On sélectionne Eclipse, pour procéder à son installation.

----------

#### On peut également utiliser la commande :

**The Company** 

**The Company** 

\$ sudo apt-get install eclipse

# 12.2 Récupération du SDK Android 23

Le SDK d'Android est disponible à l'adresse :

http://developer.android.com/sdk/index.html

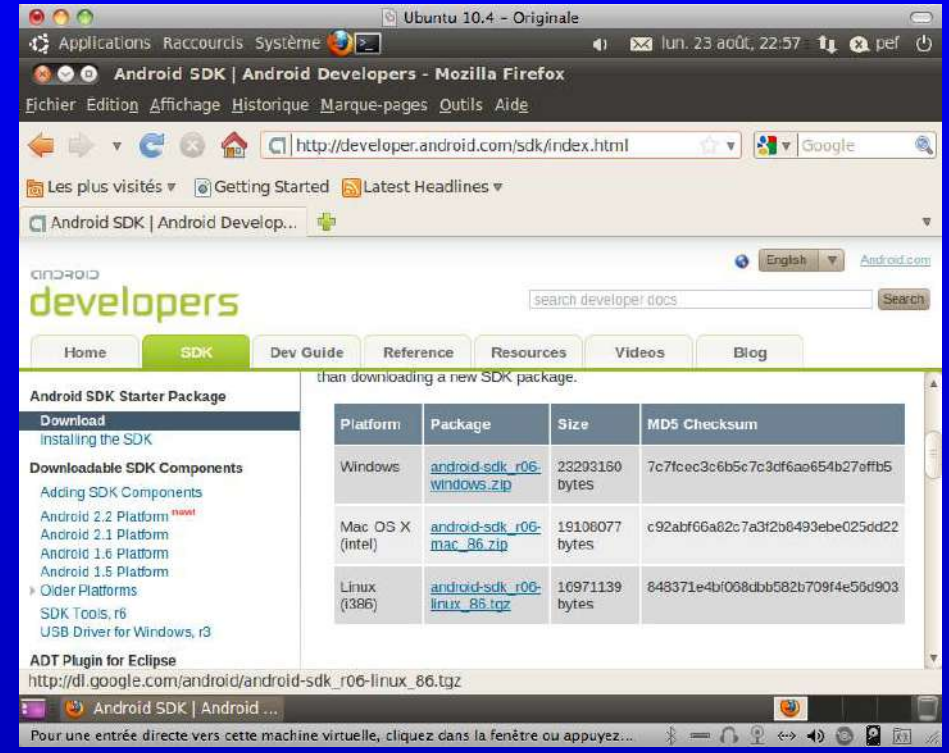

**The Company** 

**The Common** 

**The Common** 

**CONTRACTOR** 

On choisira l'archive android-sdk r06-linux 86.tgz.

**The Company** 

**The Common** 

# 12.3 Installation du SDK et intégration dans Eclipse <sup>24</sup>

- − récupérer l'archive android-sdk r06-linux 86.tgz
- − créer un répertoire ANDROID :
	- \$ mkdir ~/ANDROID
	- \$ tar xvfz android-sdk\_r06-linux\_86.tgz
	- \$ cd android-sdk-linux\_86

Il faut ajouter la ligne

- export PATH=\${PATH}:\${HOME}/ANDROID/android-sdk-linux\_86/tools
- à la fin du fichier ~/.bashrc, pour l'accès aux commandes du SDK.
- − il faut ajouter le plugin « Android Developement Tools (ADT) » dans Eclipse :
	- $\Diamond$  Allez dans le menu « Help  $\rightarrow$  install new software », et rajoutez le site https://dl-ssl.google.com/android/eclipse/

**The Company** 

- $\Diamond$  sélectionnez les « Developper Tools »;
- $\Diamond$  acceptez l'installation d'éléments non signés.
- − Allez dans le menu ń Window → Preferences ż :
	- $\Diamond$  sélectionnez « Android »;
	- ◇ indiquez dans le zone de saisie le chemin d'accès au SDK : /home/pef/ANDROID/android-sdk-linux\_86/ Vous mettrez votre nom de compte à la place de « pef »...

TMC

### 12.4 Récupération de la plate-forme Android <sup>25</sup>

- − Allez dans le menu « Window → Android SDK and AVD Manager » :
	- $\Diamond$  sélectionnez la plate-forme 2.2
	- $\Diamond$  vous pouvez retourner dans le menu « Window  $\rightarrow$  Preferences » pour vérifier la présence de cette plate-forme.
- − installer une bibliothèque pour l'utilisation du Bluetooth : http://github.com/cheng81/Android-Bluetooth-Simulator
	- \$ sudo apt-get install git-core
	- \$ cd ANDROID
	- \$ git clone git://github.com/cheng81/Android-Bluetooth-Simulator.git
	- \$ cd Android-Bluetooth-Simulator

### <span id="page-25-0"></span>13 Le contenu du SDK <sup>26</sup>

- − les APIs Android ;
- − les outils de développement (dans le répertoire tools) :
	- ⋄ DDMS, Dalvik Debug Monitoring Service : le débogueur ;
	- ◇ AAPT, Android Asset Packaging Tool: outil de construction des packages  $d'$ application  $( .apk )$  ;
	- $\Diamond$  ADB, Android Debug Bridge: copier des fichiers, déployer des applications;
	- ⋄ SQLite3 : pour la gestion des BDs ;
	- ⋄ MkSDCard : pour créer une SDCard virtuelle ;
	- ⋄ dx : convertir les .class Java en bytecode Android .dex.

### − l'émulateur android :

- $\circ$  interactif, avec possibilité de simuler la gestion d'appel téléphonique et de SMS ;
- ◇ plusieurs skins pour tester différents form factors (écran, orientation, etc.);
- ⋄ chaque application est exécutée dans une VM Dalvik, ce qui permet de tester et de déboguer les applications dans un environnement « réel ».

\_\_\_

- − une documentation : http://developer.android.com/guide/index.html
- − une communauté de développeur :
	- http://developer.android.com/resources/community-groups.html et sur Stack Overflow: http://stackoverflow.com/
- − des exemples de code.

# <span id="page-26-0"></span>14 Créer un terminal Android virtuel 27

TMC

Allez dans le menu « Window  $\rightarrow$  Android SDK and AVD Manager », puis prendre « Virtual Devices » (avec les choix par défaut) :

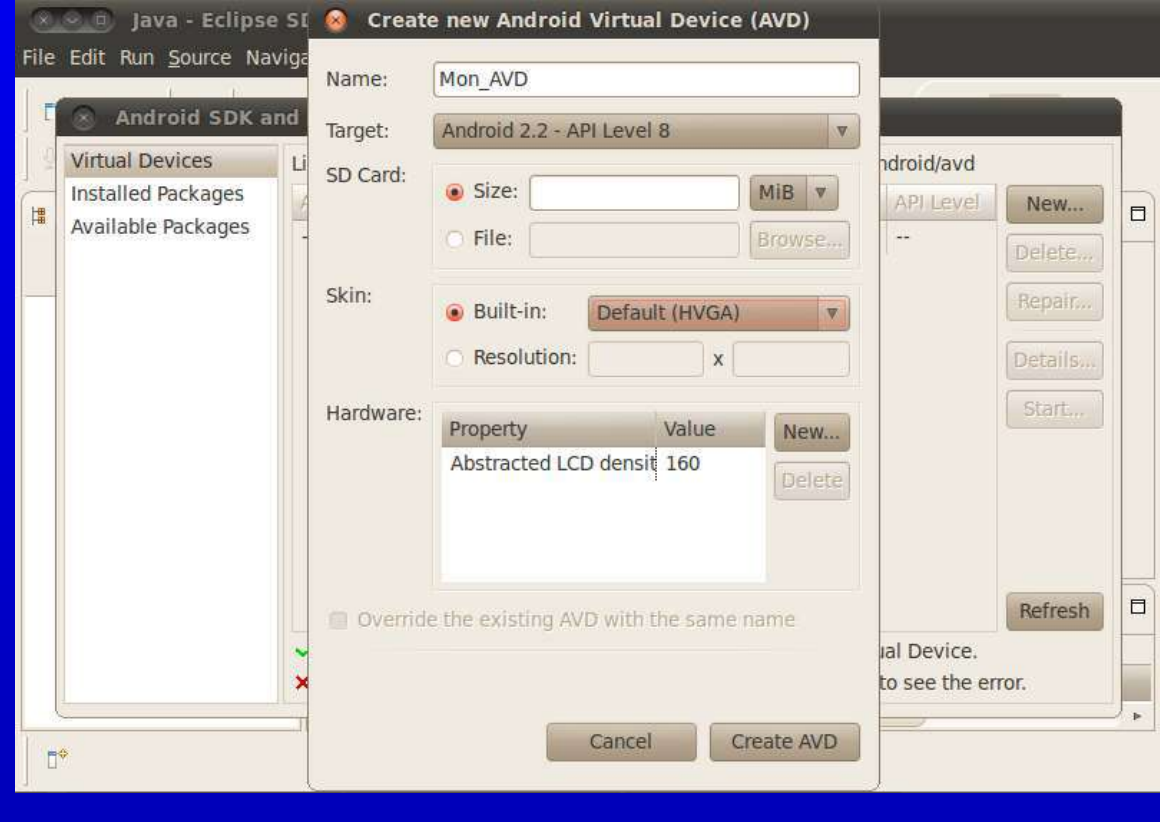

# <span id="page-27-0"></span>15 Connexion à l'émulateur et al. 28 d'aniel 28

#### Il est possible de se connecter au terminal virtuel à l'aide de la commande telnet sur le port indiqué dans le nom de la fenêtre de l'émulateur :

pef@pef-desktop:~/ANDROID/android-sdk-linux\_86/tools\$ telnet localhost 5554

**COLOR** 

**Contract** 

**Common** 

\_\_\_\_

**Contract Contract** 

```
Trying 127.0.0.1...
```
Connected to localhost.

Escape character is '<sup>^</sup>]'.

Android Console: type 'help' for a list of commands

**OK** 

**OK** 

#### help

Android console command help:

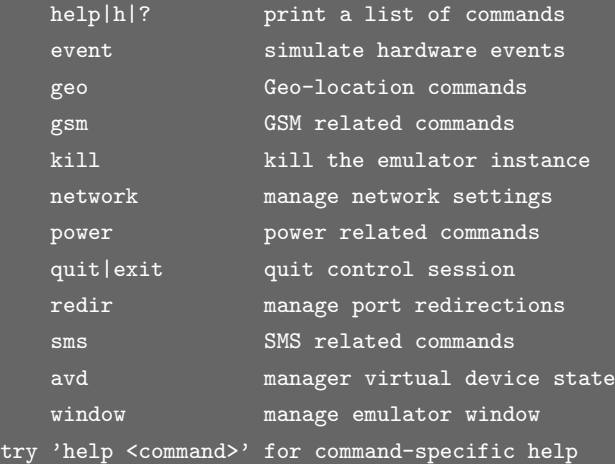

**The Contract of Street** 

**College** 

# <span id="page-28-0"></span>16 Créer une application Android 29 and 20 and 29

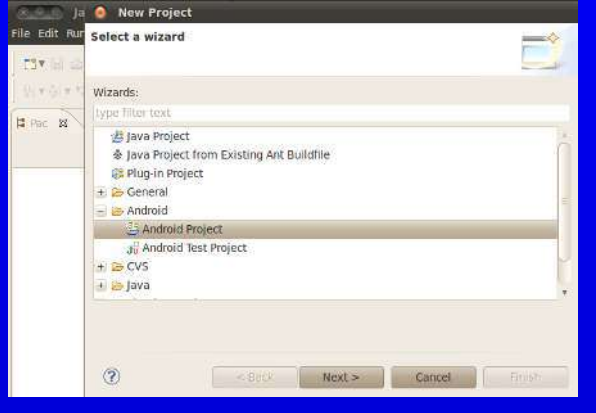

Puis on définit les options  $\Rightarrow$ de l'application :

- ⋄ Package Name ;
- ⋄ Activity ;
- ⋄ Application name ;
- ⋄ la version de la plateforme.

**STATISTICS** 

**The Company** 

**The Company** 

**The Company** 

**The Company** 

### $\Leftarrow$ On choisit le menu « File  $\rightarrow$  New  $\rightarrow$  Project »

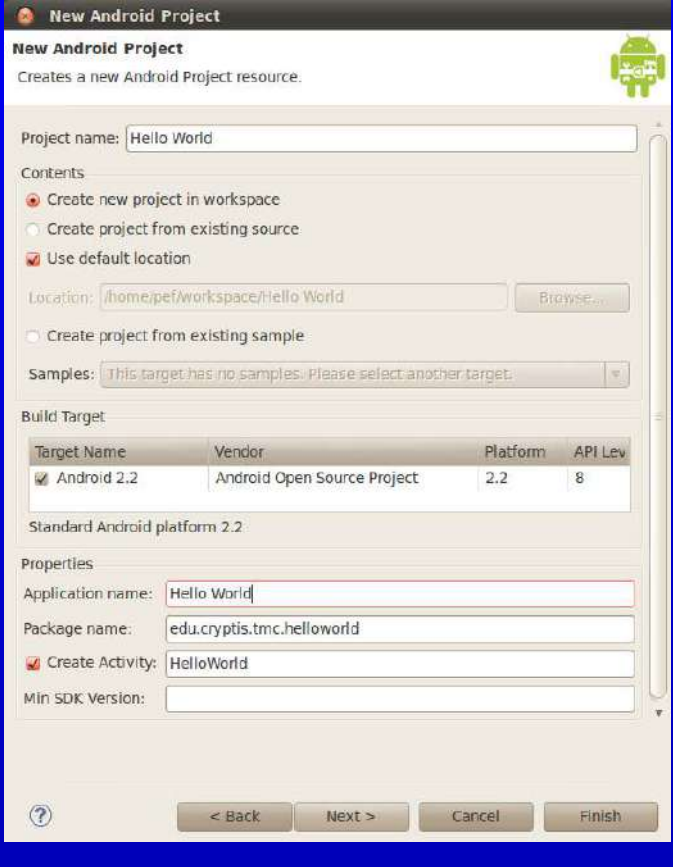

**The Company** 

**The Common** 

**The Company** 

**College** 

# <span id="page-29-0"></span>17 L'activity « Hello World » [19] The Contraction of the Society of American Society of American Society of A

On obtient le code ci-dessous dans le fichier HelloWorld.java:

```
package edu.cryptis.tmc.helloworld;
import android.app.Activity;
import android.os.Bundle;
public class HelloWorld extends Activity {
    /** Called when the activity is first created. */
    @Override
    public void onCreate(Bundle savedInstanceState) {
        super.onCreate(savedInstanceState);
        setContentView(R.layout.main);
```
### Ce code :

}

- − définit une activity, par héritage de la classe Activity;
- − positionne son interface utilisateur par l'utilisation de setContentView().

**The Company** 

**The Company** 

**The Company** 

# <span id="page-30-0"></span>18 Si vous avez une erreur lors de la compilation*. . .* <sup>31</sup>

Menu « Project→Properties », vérifiez que :

TMC

**Contract** 

File Edit Run Source Navigate Search Project Refactor Window Help

**SINE SHOW HOW SHOW** 

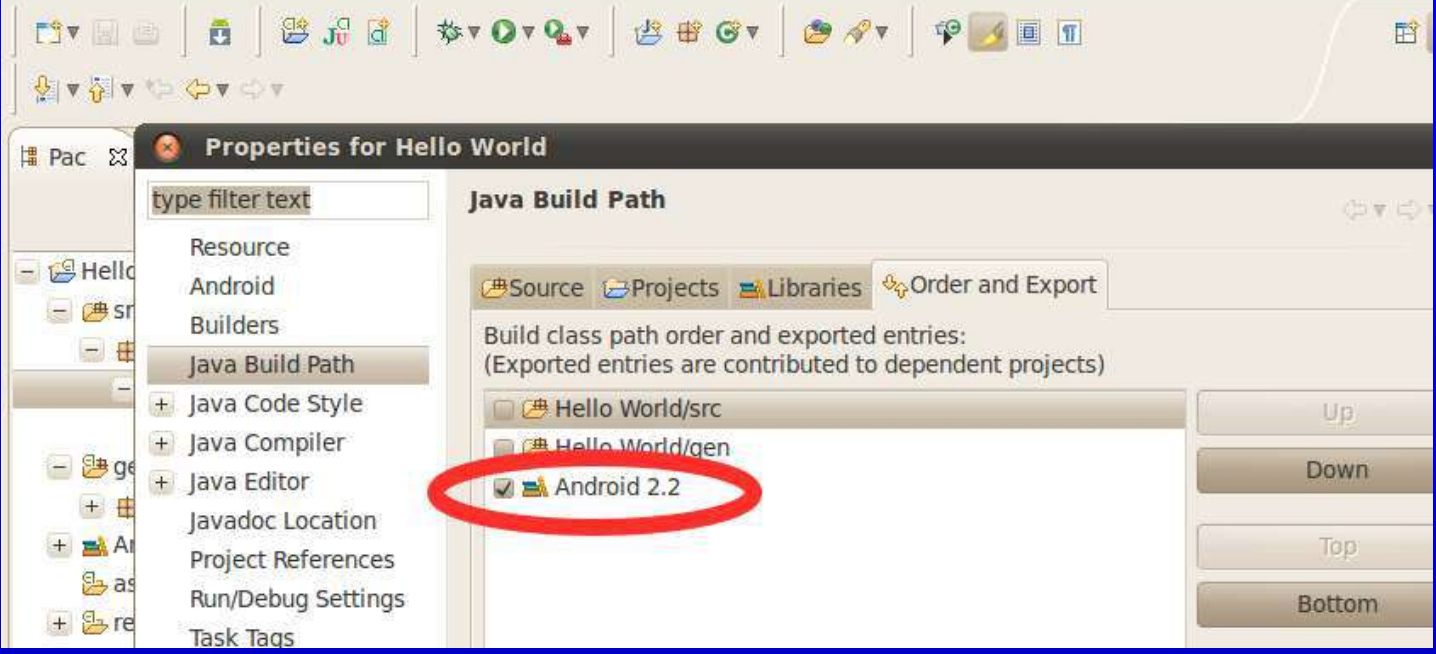

. .

# <span id="page-31-0"></span>19 L'interface de l'Activity 32 annualisation de la second 32

### Elle est définie par :

- − l'utilisation d'un container vertical qui remplit tout l'écran
	- ◇ qui contient une étiquette faisant référence au contenu d'une chaîne définie dans les ressources (répertoire res/).

**The Company** 

**The Company** 

```
<?xml version="1.0" encoding="utf-8"?>
<LinearLayout xmlns:android="http://schemas.android.com/apk/res/android"
    android:orientation="vertical"
    android:layout_width="fill_parent"
    android: layout height="fill parent"
    >
<TextView
    android: layout width="fill parent"
    android:layout_height="wrap_content"
    android:text="@string/hello"
    />
</LinearLayout>
et celui du fichier res/values/strings.xml :
<?xml version="1.0" encoding="utf-8"?>
```
#### <resources>

<string name="hello">Hello World, HelloWorld!</string>

<string name="app\_name">Hello World</string>

```
</resources>
```
### <span id="page-32-0"></span>20 Le fichier AndroidManifest.xml 33

#### Le contenu du fichier res/layout/main.xml :

```
<?xml version="1.0" encoding="utf-8"?>
<manifest xmlns:android="http://schemas.android.com/apk/res/android"
      package="edu.cryptis.tmc.helloworld"
      android:versionCode="1"
     android:versionName="1.0">
    <application android:icon="@drawable/icon" android:label="@string/app_name">
        <activity android:name=".HelloWorld"
                  android:label="@string/app_name">
            <intent-filter>
                <action android:name="android.intent.action.MAIN" />
                <category android:name="android.intent.category.LAUNCHER" />
            </intent-filter>
        </activity>
    </application>
</manifest>
```
**The Company** 

**The Company** 

**The Company** 

**The Company** 

### <span id="page-33-0"></span>21 Le fichier AndroidManifest.xml 34

Un namespace est définie xmlns: android qui est uniquement utilisé pour les attributs du fichier XML et non pour les éléments, avec l'exception de l'attribut package de l'élément manifest...

D'autres éléments :

- − uses-permissions : les permissions nécessaires à l'application ;
- − permission : déclarer des permissions nécessaires aux autres applications dans le but d'avoir accès au données de l'application;
- − instrumentation : indiquer le code à appeler lors de la réception d'événements systèmes comme le lancement d'une activité, pour monitoring ou du logging;
- − uses-library : utiliser d'autres composants, comme le service de localisation ;
- − uses-sdk : <uses-sdk minSdkVersion="2"/> pour des sous-versions du SDK ;
- − application: définir l'application elle-même.

```
<manifest xmlns:android="http://schemas.android.com/apk/res/android"
         package="edu.cryptis.tmc.monappli">
<uses-permission
android:name="android.permission.ACCESS_LOCATION" />
<uses-permission android:name="android.permission.ACCESS_GPS" />
<uses-permission android:name="android.permission.BLUETOOTH" />
<uses-permission
<application> ... </application>
</manifest>
```
# 21.1 Utiliser Eclipse 35

Il est possible pour définir le contenu du fichier AndroidManifest.xml d'utilisé l'éditeur spécialisé fourni par Eclipse :

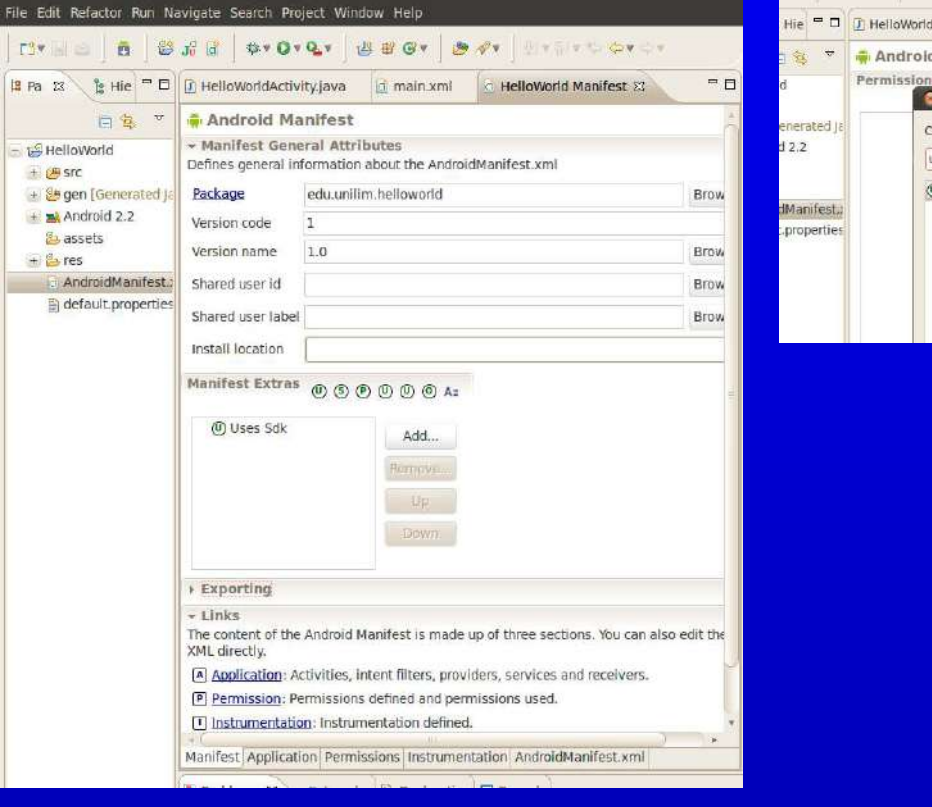

**The Company** 

**The Company** 

**The Company** 

**Contract Contract** 

\_\_\_

**The Common** 

**The Company** 

**The Company** 

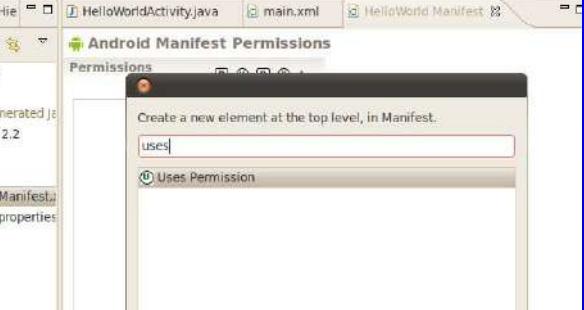

**Contract Contract** 

.

**COLOR** 

**Contract Contract** 

## 21.2 Utiliser Eclipse 36

TMC

#### Par exemple pour rajouter une permission :

**The Company** 

**The Common** 

**The Common** 

**The Company** 

\_\_\_\_

**CONTRACTOR** 

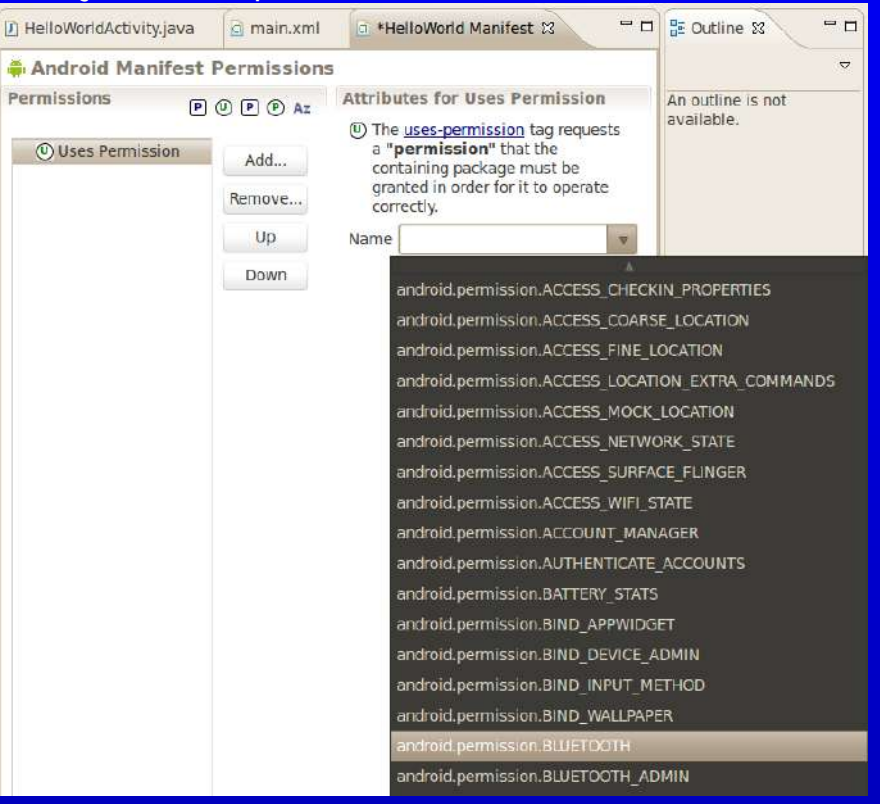

----

**College** 

## <span id="page-36-0"></span>22 Application Android : différents fichiers et répertoires 37

- − AndroidManifest.xml ;
- − R. java : contient les références, « ID », à différents éléments de l'application ;
- − build.xml et default.properties : utilisé par Ant ;
- − bin/ : contient l'application une fois compilée ;
	- ⋄ bin/classes/ : les classes Java compilées ;
	- ◇ bin/classes.dex : l'exécutable créé à partir de ces classes ;
	- $\circ$  bin/appli.ap: contient les ressources de l'application en fichier Zip;
	- $\circ$  bin/appli-debug.apk ou bin/appli-unsigned.apk: l'application Android; Ce fichier .apk est signé électroniquement par une clé avec jarsigner.
- − libs/ : les bibliothèques tierces nécessaires à l'application ;
- − assets/ : les fichiers multimédias et autres fichiers nécessaires à l'application ;
- − src/ : les sources de l'application ;
- − res/ pour les ressources :

TMC

- ◇ res/layout/ : les fichiers au format XML pour définir l'interface.
- $\circ$  res/drawable/ : les fichiers images pour l'interface ;
- $\circ$  res/menu/ : fichier de définition en XML des menus;
- ⋄ res/values/ : pour les chaînes de caractères, les constantes (permet de facilement internationaliser une application) ;

\_\_\_\_\_\_\_\_\_\_

 $\circ$  res/xml/: pour des fichiers au format XML.

### <span id="page-37-0"></span>23 Accès aux ressources aux ses aux ses aux ses aux ses aux ses aux ses aux ses

Pour ajouter un fichier de n'importe quel type à l'application :

- − le mettre dans le répertoire res/raw ;
- − synchroniser lŠIDE Eclipse :
	- ◇ dans le menu contextuel du répertoire sélectionner l'option refresh;
	- ◇ l'IDE va créer les références manquantes dans le fichier R.java.

#### Attention

Chaque fichier doit avoir un nom unique en excluant son extension : toto.jpg et toto.dat vont entrer en conflit.

#### **Pour référencer une ressource**

Il faut utiliser la méthode getResources().openRawResource(R.raw.ma\_ressource); où ma\_ressource correspond au nom du fichier.

# <span id="page-38-0"></span>24 Les préférences au contractes de la contracte de la contracte de la contracte de la contracte de la contracte de

Il est possible de disposer d'un système de gestion de préférences dont l'accès est partagé entre les différents éléments constituants l'application. Pour accéder aux préférences, on utilisera la méthode getSharedPreferences().

Ces préférences sont organisées sous forme d'objet de la classe SharedPreferences et chacun de ces objets peut recevoir un nom.

Ensuite, pour un de ces objets on peut définir un ensemble d'associations de type (clé, valeur).

- 1 SharedPreferences reglages = getSharedPreferences("MesPrefs", MODE\_PRIVATE);
- 2 SharedPreferences.Editor editeurPref = reglages.edit();

```
3 editeurPref.putString("Nom", "toto");
```

```
4 editeurPref.putBoolean("Inscrit", true);
```

```
5 editeurPref.commit();
```
Pour récupérer les valeurs de ces préférences :

```
1 SharedPreferences reglages = getSharedPreferences("MesPrefs", MODE_PRIVATE);
```

```
2 String nom = reglages.getString("Nom", "Titi");
```
Dans la ligne 2, le deuxième argument de la méthode getString est la valeur à retourner dans le cas où il n'y aurait pas de valeur associée à la clé « Nom ».

**The Company** 

## <span id="page-39-0"></span>25 Finaliser l'application and the state of the state and the state and the state of the state and the state of the state and the state and the state and the state and the state and the state and the state and the state an

### **Nommer l'application**

- On ajoutera dans le manifest:
- 1 <application android:label="Le nom de mon application">
	- Ou en faisant appel à une ressource :
- 1 <application android:label="@string/app\_name">

L'application portera comme nom, le contenu de la chaîne appelée app\_name et définie dans le fichier strings.xml

### **Associer une icone à l'application**

On ajoutera dans le manifest:

- 1 <application android:icon="@drawable/mon\_icone"> Pour définir l'icone, il faut :
	- − définir cette icone au format PNG suivant 3 tailles différentes: 36x36, 48x48 et 72×72 suivant la densité de l'écran qui peut être basse, moyenne ou grande;
	- − stocker la version 36x36 dans res/drawable-ldpi/ sous le nom mon\_icone.png
	- − stocker la version 48x48 dans res/drawable-mdpi/ sous le nom mon\_icone.png
	- − stocker la version 72x72 dans res/drawable-hdpi/ sous le nom mon\_icone.png Android choisira automatiquement la taille la mieux adaptée.

----

**Contract Contract** 

# 25.1 Finaliser l'application 41

#### **Fournir une description de l'application**

Cette description peut être utilisée dans le MarketPlace : 1 <application android:label="le nom de l'application" 2 android:description="@string/app\_desc">

### **Pour déboguer l'application**

Pour pouvoir déboguer l'application dans Eclipse, il est nécessaire d'ajouter l'attribut android: debuggable="true" dans l'élément application dans le manifest. Lors de la diffusion de l'application, cet attribut doit être modifié.

# <span id="page-41-0"></span>26 Journalisation des erreurs <sup>42</sup>

Android définit la classe android.util.Log et les méthodes suivantes :

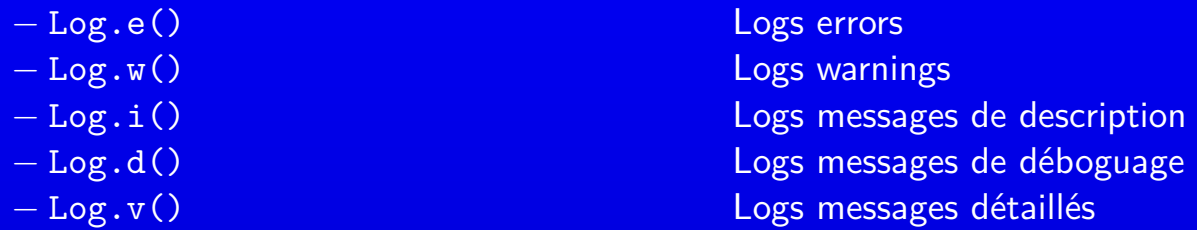

Chaque message de déboguage doit être étiquetté avec un TAG:

1 private static final String TAG = "MonApplication";

 $\vert$  2  $\vert$ 

```
3 Log.i(TAG, "Dans la methode Truc()");
```
Le TAG permet ensuite de filtrer au niveau du débogueur, LogCat d'Eclipse, les messages que l'on veut suivre.

# <span id="page-42-0"></span>27 Intent(ion) <sup>43</sup>

### **À qui cela correspond ?**

Une application Android est constituée de composants logiciels faiblement couplés qui correspondent chacune à une activité indépendante.

Parmi ces activités, l'une est plus importante que les autres : elle apparait dans le « launcher ».

On utilise un message, un intent pour demander au système de déclencher une activité. Cette « intention » peut être plus ou moins spécifique, ce qui laisse une plus grande liberté pour le choix de ou des activités qui vont la satisfaire.

#### **Analogie avec le Web**

Une analogie existe avec le protocole  $HTTP:$  un verbe  $+$  URL vers une ressource (page web, image, programme serveur). Le verbe correspond à GET, POST etc.

Un **intent** représente une action + un contexte et il existe plus d'actions et plus de composants pour les réaliser.

À la manière du navigateur web qui sait traiter le verbe+URL, Android sait trouver l'activité correspondante.

**STATE STATE STATE** 

# 27.1 Intent(ion) <sup>44</sup>

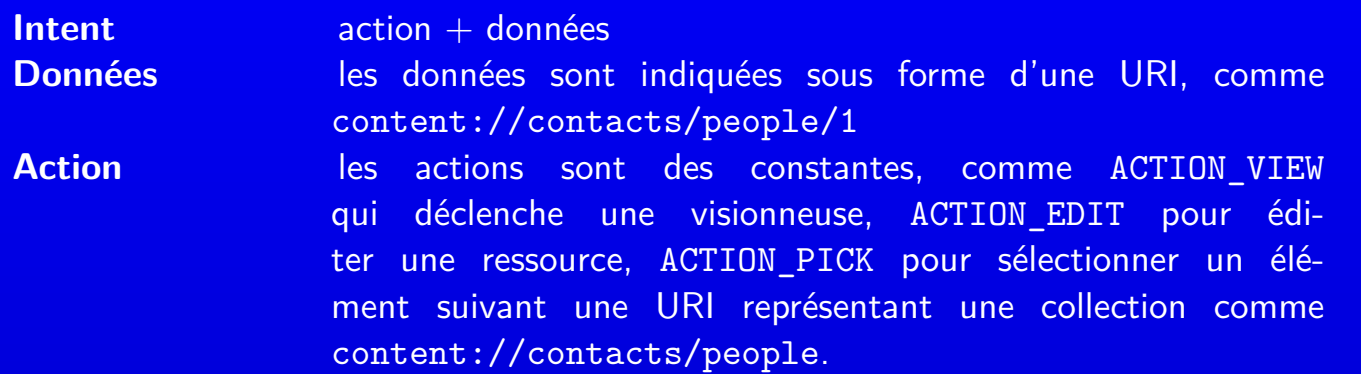

Si on crée un intent avec l'action ACTION\_VIEW et l'URI content://contacts/people/1 : Android va chercher et ouvrir une activité capable d'afficher cette ressource. D'autres critères peuvent être ajoutés dans l'intent

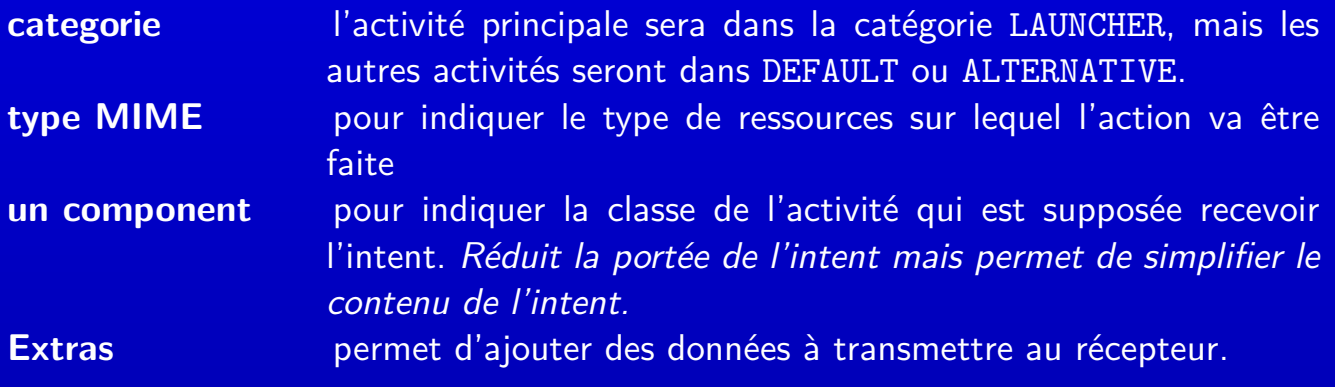

**Common** 

**COLOR** 

**Contract** 

**Contract Contract** 

**The Company** 

# <span id="page-44-0"></span>28 Indiquer les intent(ions) 45

On indique quels sont les intents attendus par un composant dans le fichier manifest, à l'aide d'intent-filter :

1 <manifest xmlns:android="http://schemas.android.com/apk/res/android"

```
2 package="com.commonsware.android.skeleton"> <application>
```
3 <activity android:name=".GO" android:label="Go">

```
4 <intent-filter>
```
5 <action android:name="android.intent.action.MAIN" />

6 <category android:name="android.intent.category.LAUNCHER" />

```
7 </intent-filter>
```
8 </activity> </application></manifest>

### **Rendre plus spécifique le récepteur**

Lorsque le système génère des événements, il est possible de déclencher :

− un service plutôt qu'une activité;

− une activité suivant un contexte spécifique : le même intent sur une certaine donnée

déclenche une activité mais sur une autre donnée déclenche une autre activité.

On utilise des **récepteurs d'intent** implémentant l'interface BroadcastReceiver. Ces récepteurs sont des objets qui reçoivent des intents, surtout diffusés en broadcast, et qui réagissent en envoyant d'autres intents pour déclencher une activité, un service*. . .*

### <span id="page-45-0"></span>29 L'interface BroadcastReceiver 1996 L'interface BroadcastReceiver 1996

Elle est constituée de seulement une méthode :onReceive().

Les objets implémentants cette interface doivent être déclarés dans le manifest :

1 <receiver android:name=".MaClasseRecepteur" />

Cet objet n'est exécuté que jusqu'au retour de la méthode et sera enlever du système : ils ne peuvent attendre de *callback* (pas d'ouverture de *dialog* par exemple). **Exception de traitement**

Si on veut que le récepteur soit attaché à un composant logiciel avec une durée de vie plus longue, comme celle du système :

- − il ne faut pas déclarer le récepteur dans le manifest ;
- − il faut enregistrer le récepteur à l'aide de la méthode registerReceiver() lors du callback onResume () de l'activité :
- − il faut dé-enregistrer le récepteur à l'aide de la méthode unregisterReceiver() lors du callback onPause() de l'activité ou lorsque l'on ne désire plus recevoir d'intent associé.

#### Attention

L'utilisation d'objet Intent pour passer des données quelconques n'est possible que si le récepteur est actif (possibilité de manquer des intents quand inactif).

**Select Street, Select Street** 

## <span id="page-46-0"></span>30 L'interface graphique 47

Il existe deux manières de définir une interface graphique :

- − à l'aide de fichier de description rédigé suivant le format XML
	- ⋄ avantages : simplicité de conception, indépendance avec le code Java ;
	- $\Diamond$  inconvénients : définition statique qui ne peut évoluer au cours de la vie de  $\mathsf{l}'$ application ;
- − avec du code Java
	- $\Diamond$  avantages : peut évoluer de manière dynamique durant la vie de l'application (exemple : définir le contenu d'un menu permettant de choisir un élément parmi une liste construite par l'application);
	- ◇ inconvénients : difficultés d'organisation, le code est mélangé à celui de l'application.

− tiré parti des deux*. . .*

− et aussi, utiliser une interface au format HTML avec le widget basé sur WebKit

# <span id="page-47-0"></span>31 Utilisation d'XML 48

TMC

Les fichiers au format XML :

- − sont stockés en tant que ressource dans : res/layout ;
- − définissent une hiérarchie entre les widgets:
	- ◇ un arbre d'éléments de widgets et de containers;
	- ◇ les attributs de ces éléments définissent les propriétés :
		- **★ l'aspect d'un widget comme celui d'un bouton avec textStyle="bold"**
		- **★** le comportement d'un container.
	- ◇ l'outil aapt *parse* ces fichiers et construit le fichier R. java contenant des références pour désigner un widget dans le code de l'application.

**Contract Contract** 

## <span id="page-48-0"></span>32 Utilisation d'Eclipse 49 annualisation de la contratte de la contratte de la contratte de la contratte de l

**TMC** 

#### Il est possible d'utiliser l'éditeur intégré dans Eclipse :

**The Company** 

**The Company** 

**The Company** 

**The Company** 

**The Company** 

**Contract Contract Contract** 

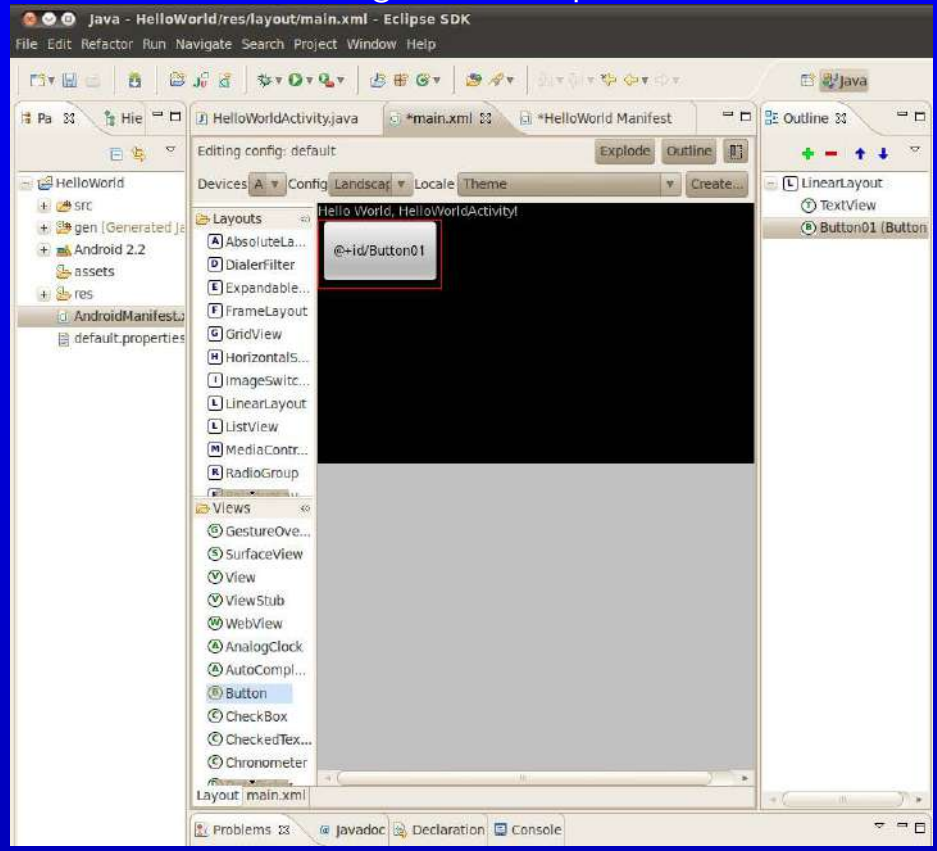

**Contract** 

**The Company** 

**Contract Contract** 

**Contract** 

# <span id="page-49-0"></span>33 Le Ąchier XML correspondant <sup>50</sup>

#### Ce fichier définie une arborescence :

```
<?xml version="1.0" encoding="utf-8"?>
<LinearLayout xmlns:android="http://schemas.android.com/apk/res/android"
    android:orientation="vertical"
    android: layout_width="fill_parent"
    android: layout height="fill parent"
    >
<TextView
    android:layout_width="fill_parent"
    android: layout height="wrap_content"
    android:text="@string/hello"
    />
<Button android:text="@+id/Button01" android:id="@+id/Button01"
   android:layout_width="wrap_content" android:layout_height="wrap_content">
   </Button>
</LinearLayout>
```
Sur cet exemple, les widget :

− sont de la classe Button et TextView qui héritent de la classe android.view.View;

**The Common** 

- − disposent d'un identifiant avec l'attribut android:id ;
- − affichent à l'initialisation le texte qui est définie par l'attribut android:text. Pour le TextView on remarque qu'il fait référence à une chaîne définie dans le fichier strings. xml et référencée par "@string/hello.
- − les attributs android:layout\_width et android:layout\_height sont définis à fill\_parent ;
- À Quoi correspondent les « @ » ? À définir une identité pour une référence ultérieure : « @+id/mon\_id »**The Company**

### <span id="page-50-0"></span>34 Accès à l'interface depuis le code 51 de settembre 1948 Accès à l'interface depuis le code

Le fichier R. java contient des références sur les éléments de l'interface :

```
1 /* AUTO-GENERATED FILE. DO NOT MODIFY.
2 *
3 * This class was automatically generated by the
4 * aapt tool from the resource data it found. It
5 * should not be modified by hand.
6 */7 package edu.unilim.helloworld;
8 public final class R {
 9 . . .
10 public static final class layout {
11 public static final int main=0x7f030000;
12 }
13 public static final class id {
14 public static final int Button01=0x7f050000;
15 }
```
 $16$  }

− la méthode setContentView permet d'appeler l'interface définie dans un fichier XML : setContentView(R.layout.main)

− on utilise la méthode findViewById() à laquelle on passe l'identifiant numérique défini dans le fichier R.java.

```
Exemple: Button btn = (Button) findViewById(R.id.button01)
```
On utilise le nom définie dans le fichier XML d'interface, ici « button01 ».

− on accroche un *listener*: btn.set0nClickListener(...) pour obtenir l'événement (clic du bouton).

**The Company** 

**The Company** 

**The Company** 

**Contract Contract** 

# <span id="page-51-0"></span>35 D'autres Widgets 1988 and 1989 and 1989 and 1989 and 1989 and 1989 and 1989 and 1989 and 1989 and 1989 and

- Il existe différentes classes et sous-classes :
- − ImageView : avec les attributs android:src, comme par exemple : android:src="@drawable/logo" Il est également possible d'utiliser la méthode setImageURI() pour utiliser un Content Provider
- − ImageButton

TMC

- − EditText : pour une zone de saisie. Avec les attributs :
	- ⋄ android:numeric pour ne rentrer que des chiffres ;
	- ⋄ android:singleLine="false" pour indiquer si la saisie se réalise sur une ligne ou plus ;
	- ⋄ android:password : pour l'entrée masquée d'un mot de passe.

**STATE STATE STATE** 

**Contract Contract** 

**Common** 

**Common** 

### <span id="page-52-0"></span>36 Un interfaçage rapide : les dialogues 53

Lorsque l'on veut intéragir avec l'utilisateur de manière rapide et simple, sans avoir à créer une activité dédiée, on peut créer une fenêtre de Dialog:

- − Activity.showDialog() : afficher un dialogue ;
- − Activity.onCreateDialog() : une fonction de callback lors de la création du dialogue et son ajout à la liste des autres dialogues de l'activité;
- − Activity.onPrepareDialog() : permet de mettre à jour un dialogue juste avant son affichage ;
- − Activity.dismissDialog() : ferme un dialogue et retourne à l'activité ;
- − Activity.removeDialog() : supprime le dialogue de la liste des dialogues.

On peut définir l'apparence du dialogue à l'aide :

- − d'un fichier layout au format XML;
- − la méthode setContentView().

Il existe des dialogues prédéfinis: AlertDialog, CharacterPickerDialog, Date-PickerDialog, ProgressDialog et TimePickerDialog.

On peut récupérer les références vers les éléments de l'interface à l'aide de Dialog.findViewById().

**Contract Contract** 

# <span id="page-53-0"></span>37 Notifications Toast 54

C'est un message qui va venir en premier plan et disparaitre automatiquement après un temps limité.

```
1 Context context = getApplicationContext();
2 CharSequence text = "Hello toast!";
3 int duration = Toast. LENGTH_SHORT;
5 Toast toast = Toast.makeText(context, text, duration);
6 toast.show();
```
Ou plus simplement :

```
1 Toast.makeText(context, text, duration).show();
```
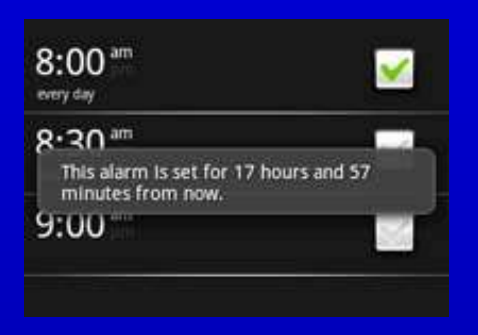

**Contract Contract** 

**The Company** 

**Contract Contract** 

**The Company** 

**CONTRACTOR** 

### <span id="page-54-0"></span>38 Gestion du Bluetooth 55

Avec Bluetooth, il est possible de :

- − chercher d'autres appareils, devices, à proximité;
- − établir une communication de type flux à l'aide d'une socket bluetooth.
- Il existe 4 classes pour gérer le bluetooth :
- − BluetoothAdapter : représente l'interface matérielle bluetooth, le bluetooth device sur lequel tourne Android ;
- − BluetoothDevice : représente chaque appareil distant avec lequel on peut communiquer, remote bluetooth device ;
- − BluetoothSocket : permet de déclencher une requête de connexion vers un appareil distant et d'établir une communication;
- − BluetoothServerSocket : permet de définir un serveur en attente de connexions en provenance des appareils distants.

Pour accéder à l'interface bluetooth :

BluetoothAdapter bluetooth = BluetoothAdapter.getDefaultAdapter(); Il faut également les permissions suivantes dans le manifest:

- 1 <uses-permission android:name="android.permission.BLUETOOTH"/>
- 2 <uses-permission android:name="android.permission.BLUETOOTH\_ADMIN"/>
	- 1. pour déclencher une découverte du voisinage, discovery, établir des communications

\_\_\_\_

2. pour modifier les propriétés de l'interface.

### <span id="page-55-0"></span>39 Bluetooth : mise en activité de la communication de la second de la second de la second de la second de la

Par défaut, l'interface Bluetooth n'est pas activée pour économiser la batterie, et pour des questions de sécurité.

### Il est nécessaire de l'activer :

− soit avec la méthode enable(), si l'on dispose de la permission BLUETOOTH\_ADMIN;

− soit à l'aide d'une sous-activité asynchrone dont on attendra le résultat :

- 1 String enableBT = BluetoothAdapter.ACTION REQUEST\_ENABLE;
- 2 startActivityForResult(new Intent(enableBT), 0);

L'utilisateur sera prévenu et une demande d'autorisation lui sera affichée.

Dans le premier cas, il vaut mieux prévenir l'utilisateur de la mise en activité de l'interface.

## <span id="page-56-0"></span>40 Bluetooth <sup>57</sup>

- L'utilisation de Bluetooth se fait au travers d'un service.
- Pour obtenir une référence vers ce service, il faut utiliser la méthode getSystemService de la classe Context qui permet d'accéder au système :
- 1 String nom service = Context.BLUETOOTH SERVICE;
- 2 BluetoothDevice bluetooth = (BluetoothDevice)getSystemService(nom\_service);

### **L'objet BluetoothDevice**

Ensuite, il est possible d'utiliser les méthodes suivantes :

- − enable et disable : activer ou désactiver l'interface ;
- − getName et setName : pour manipuler le nom de l'interface (si elle est active) ;
- − getAddress : pour obtenir l'adresse de l'interface ;
- − get/setMode et : pour configurer le mode de découverte « discoverable » ou  $%$  connectable  $%$
- − get/setDiscoverableTimeout : pour configurer le temps utilisé pour cette découverte ;
- 1 bluetooth.setName("YOBIBO");
- 2 bluetooth.setMode(BluetoothDevice.MODE DISCOVERABLE);

### 40.1 Bluetooth : la découverte en environnement de suivant de suivant de suivant de suivant de suivant de suiv

Pour la découverte, discovery, des autres appareils bluetooth, il faut :

- − être en mode découverte ;
- − démarrer un cycle de découvrable :
	- ⋄ bluetooth.startPeriodicDiscovery();
	- ⋄ bluetooth.startDiscovery(true);
	- Ces deux méthodes sont asynchrones, et diffusent un intent RE-MOTE DEVICE FOUND ACTION à chaque découverte d'un appareil bluetooth.
- − obtenir la liste des appareils découverts : listRemoteDevices qui retourne un tableau de chaîne de caractères, contenant les adresses de chacun de ces appareils ;
- − obtenir le nom d'un appareil : getRemoteName en donnant en paramètre l'adresse de l'interface.

#### **Pour le pairing**

- Il faut utiliser les méthodes suivantes :
- − createBonding : pour établir le lien (cancelBonding pour l'abandonner) ;
- − setPin : pour indiquer le PIN de sécurité à utiliser (cancelPin pour le redéfinir). Une fois un lien établie avec un appareil, ce lien est ajouté à la BD de l'appareil et sera utilisé de nouveau lors d'une prochaine rencontre du même appareil.

**Contract** 

**Contract Contract** 

**Contract Contract** 

### 40.2 Bluetooth : exemple d'établissement de liens 59

```
1 String[] devices = bluetooth.listRemoteDevices();
2 for (String device : devices) {
3 if (!bluetooth.hasBonding(device)) {
4 // Set the pairing PIN. In real life it's probably a smart
5 // move to make this user enterable and dynamic.
6 bluetooth.setPin(device, new byte[ {1,2,3,4});
7 bluetooth.createBonding(device, new IBluetoothDeviceCallback.Stub() {
8 public void onCreateBondingResult(String address, int result) throws RemoteException{
9 if (result == BluetoothDevice.RESULT_SUCCESS) {
10 String connectText = "Connected to " + bluetooth.getRemoteName(address);
11 Toast.makeText(getApplicationContext(), connectText, Toast.LENGTH_SHORT);
12 }
13 }
14 public void onEnableResult(int result) throws RemoteException {}
15 });
16 }
17 }
```
Pour écouter les requêtes de pairing, il faut définir un BroadcastListener filtrant les intents ACTION PAIRING REQUEST.

**Contract Contract** 

**The Common** 

# <span id="page-59-0"></span>41 Surveiller la découverte de la contraste de la contraste de la contraste de la contraste de la contraste de

```
1 BroadcastReceiver discoveryMonitor = new BroadcastReceiver() {
2 String dStarted = BluetoothAdapter.ACTION DISCOVERY STARTED;
3 String dFinished = BluetoothAdapter.ACTION DISCOVERY FINISHED;
4 @Override
5 public void onReceive(Context context, Intent intent) {
6 if (dStarted.equals(intent.getAction())) {
7 // Discovery has started.
8 Toast.makeText(getApplicationContext(),
9 "Discovery Started...", Toast.LENGTH_SHORT).show();
10 }
11 else if (dFinished.equals(intent.getAction())) {
12 // Discovery has completed.
13 Toast.makeText(getApplicationContext(),
14 Matu and September 1 Theory Completed...", Toast.LENGTH_SHORT).show();
15 }
16 }
17 };
18 registerReceiver(discoveryMonitor, new IntentFilter(dStarted));
19 registerReceiver(discoveryMonitor, new IntentFilter(dFinished));
```
**The Common** 

**The Common** 

### <span id="page-60-0"></span>42 Utiliser la bibliothèque de simulation Bluetooth 61

Il faut modifier le fichier AndroidManifest. xml pour rajouter la permission d'utiliser l'accès à Internet (en plus de celle d'accès à bluetooth et à son administration) :

- 1 <uses-permission android:name="android.permission.INTERNET">
- 2 </uses-permission>

En effet, la simulation de bluetooth passe par lŠutilisation de la pile TCP/IP*. . .* **Modifications du source de l'application** 

Pour l'accès à la bibliothèque, il faut :

- − changer l'importation :
	- import android.bluetooth⇒import dk.itu.android.bluetooth
- − appeler BluetoothAdapter.SetContext(this); par exemple dans la méthode onCreate() appelé lors de l'initialisation de l'activity.

\_\_\_

#### **Lancer le serveur de liaison**

Dans Eclipse, il faut lancer btemu ou directement sur la ligne de commande :

\$ java -jar btsim-server.jar Server started on port 8199 ADB command: adb press any key to exit

Ce serveur TCP/IP s'occupe de faire la liaison entre les différents AVDs.

### <span id="page-61-0"></span>43 Utilisation des fonctions de hashage 62

On peut faire appel aux fonctions de hashage MD5 et SHA1 :

```
1 // Obtain a message digest object.
```
2 MessageDigest md = MessageDigest.getInstance("MD5");

```
3 // Calculate the digest for the given bytes array
```

```
4 md.update(saisie.getText().toString().getBytes(), 0, saisie.length());
```

```
5 val hash = new BigInteger(1,md.digest());
```
6 mon\_texte.setText(String.format("%1\$08X", val\_hash));

Remarques :

- − ligne 4 :
	- $\Diamond$  la variable saisie correspond à un widget de type EditText;
	- ◇ dans la méthode getBytes(), il est possible d'indiquer un encodage comme "ISO-8859-1" ou "UTF-8" pour traduire les éventuels caractères accentués ;
- − ligne 5 : on traduit la valeur retournée par la fonction de hashage en un entier de taille variable, BigInteger ;
- − ligne 6 : ce grand entier est ensuite affiché sous forme hexadécimal, puis affecté au widget de type TextView appelé mon\_texte.

**Contract Contract** 

# <span id="page-62-0"></span>44 Utilisation de clés RSA nouvellement créées 63

- 1 // Get an instance of the RSA key generator
- 2 KeyPairGenerator kpg = KeyPairGenerator.getInstance("RSA");
- 3 // Generate the keys might take sometime on slow computers

**CONTRACTOR CONTRACTOR** 

\_\_\_

**The Company** 

**The Company** 

**Contract** 

4 KeyPair myPair = kpg.generateKeyPair();

TMC

## <span id="page-63-0"></span>45 Utilisation de clés RSA déjà créées en entre 1980 en 1980

Il est possible de récupérer des clés RSA à l'intérieur d'une application Android :

- − les convertir dans une représentation DER, c-à-d. en notation ASN.1 ;
- − placer les fichiers les contenant dans le répertoire res/raw;
- − utiliser la méthode getResources () pour obtenir des références vers ces fichiers;
- − utiliser la classe KeyFactory pour importer les clés.

```
1 KeyFactory kf = KeyFactory.getInstance("RSA");
```
2 InputStream fic cle = getResources().openRawResource(R.raw.ma\_cle\_publique);

```
3 byte[] cle pub asn1 = new byte[fic_cle.available()];
```

```
4 fic cle.read(cle_pub_asn1);
```

```
5 fic cle.close();
```
6 X509EncodedKeySpec cle pub = new X509EncodedKeySpec(cle pub asn1);

```
7 kf.generatePublic(cle pub);
```

```
9 fic cle = getResources().openRawResource(R.raw.ma_cle_privee);
```

```
10 byte[] cle_priv_asn1 = new byte[fic_cle.available()];
```

```
11 fic cle.read(cle priv asn1);
```
12 fic cle.close();

13 PKCS8EncodedKeySpec cle privee = new PKCS8EncodedKeySpec(cle priv asn1);

**The Common** 

```
14 kf.generatePrivate(cle privee);
```